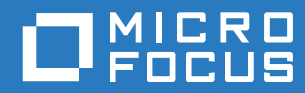

# ZENworks. 2017 Guía de desinstalación

**Diciembre de 2016**

### **Información legal**

Para obtener información acerca de la información legal, las marcas comerciales, las renuncias de responsabilidad, las garantías, la exportación y otras restricciones de uso, los derechos del gobierno estadounidense, la directiva de patentes y el cumplimiento de la norma FIPS, consulte el sitio <https://www.novell.com/company/legal/>.

**Copyright © 2016 Micro Focus Software Inc. Reservados todos los derechos.**

# **Tabla de contenido**

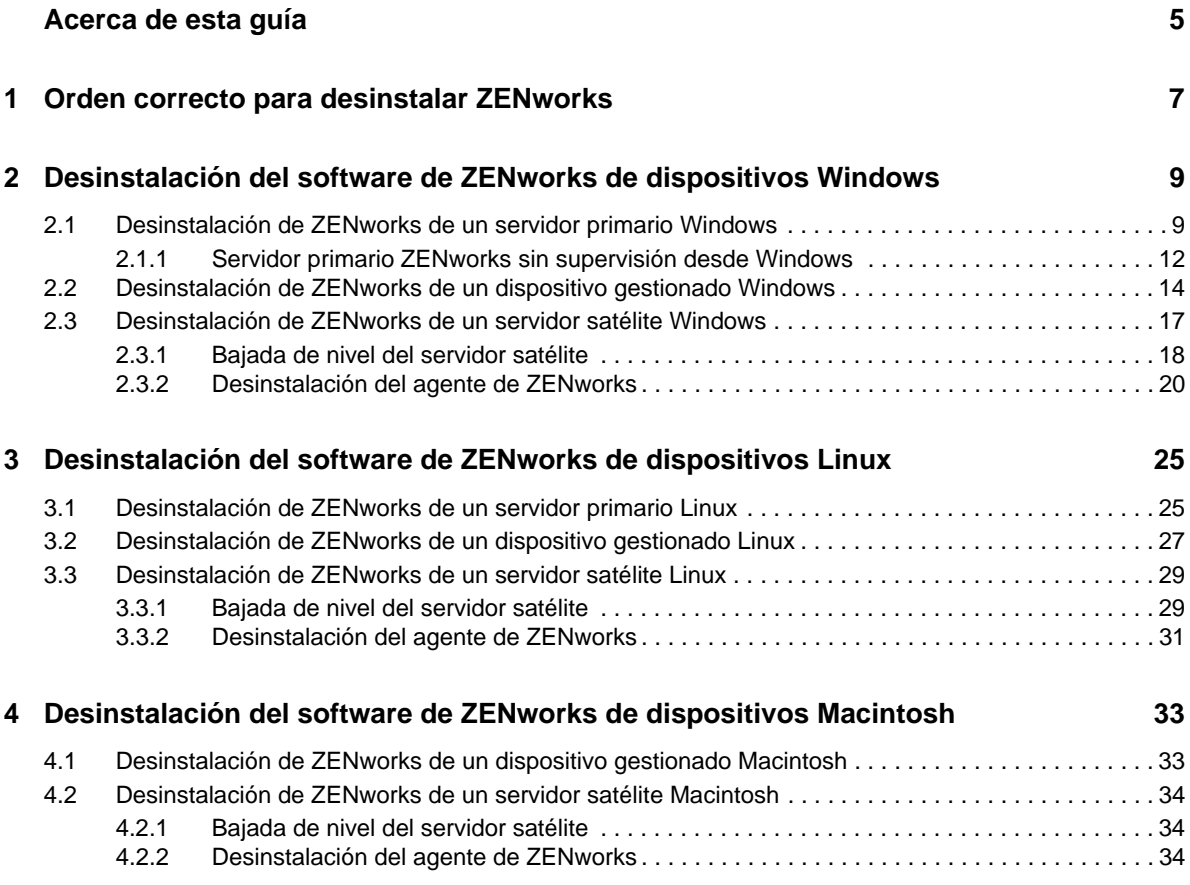

## <span id="page-4-0"></span>**Acerca de esta guía**

Esta *Guía de desinstalación de ZENworks 2017* incluye información que le ayudará a eliminar correctamente el software de ZENworks de los servidores primarios de ZENworks, los servidores satélite y los dispositivos gestionados.

La información incluida en la guía está organizada del modo siguiente:

- [Capítulo 1, "Orden correcto para desinstalar ZENworks", en la página 7](#page-6-1)
- [Capítulo 2, "Desinstalación del software de ZENworks de dispositivos Windows", en la página 9](#page-8-2)
- [Capítulo 3, "Desinstalación del software de ZENworks de dispositivos Linux", en la página 25](#page-24-2)
- [Capítulo 4, "Desinstalación del software de ZENworks de dispositivos Macintosh", en la](#page-32-2)  [página 33](#page-32-2)

### **Usuarios a los que va dirigida**

Esta guía está dirigida a administradores de ZENworks.

### **Comentarios**

Nos gustaría recibir sus comentarios y sugerencias acerca de este manual y del resto de la documentación incluida con este producto. Utilice la función de comentarios del usuario situada en la parte inferior de las páginas de la documentación en línea.

### **Documentación adicional**

ZENworks cuenta con documentación adicional (en formatos PDF y HTML) que puede utilizar para conocer e implementar el producto. Para acceder a documentación adicional, visite el [sitio Web de](http://www.novell.com/documentation/zenworks2017)  [documentación de ZENworks.](http://www.novell.com/documentation/zenworks2017)

## <span id="page-6-0"></span>1 <sup>1</sup>**Orden correcto para desinstalar ZENworks**

<span id="page-6-1"></span>Si desea eliminar por completo ZENworks del entorno, siga el orden recomendado a continuación:

- 1. Desinstale el agente ZENworks de todos los dispositivos gestionados.
- 2. Baje de nivel todos los servidores satélite a dispositivos gestionados y desinstale el agente ZENworks de esos dispositivos.
- 3. Desinstale el servidor primario de ZENworks y el software de Agent de todos los servidores primarios distintos al primero.

El primer servidor primario de ZENworks instalado en el sistema solo se debe eliminar después de todos los servidores primarios restantes. Si usa una base de datos de ZENworks incrustada, se encuentra en el primer servidor primario y se elimina al desinstalar el servidor. Si usa una base de datos externa, en el primer servidor primario se guarda el certificado del servidor para la zona de gestión. Si lo elimina, se interrumpen todas las conexiones de los demás servidores primarios con la base de datos de ZENworks.

Si no desinstala todos los servidores primarios antes que el primer servidor primario, esos otros servidores primarios quedan huérfanos cuando se suprime el primer servidor primario y no se pueden desinstalar. Si eso ocurriera, deberá volver a crear una imagen del servidor para eliminar el software del servidor primario.

4. Desinstale el primer servidor primario.

# <span id="page-8-0"></span>2 Desinstalación del software de<br>2 ZENworks de dispositivos Wind **ZENworks de dispositivos Windows**

<span id="page-8-2"></span>En las secciones siguientes se proporcionan instrucciones para desinstalar el software de ZENworks de los dispositivos Windows. Si se dispone a eliminar por completo ZENworks del entorno, asegúrese de revisar el [Capítulo 1, "Orden correcto para desinstalar ZENworks", en la página 7](#page-6-1) antes de empezar a desinstalar el software de ZENworks de los dispositivos.

- [Sección 2.1, "Desinstalación de ZENworks de un servidor primario Windows", en la página 9](#page-8-1)
- [Sección 2.2, "Desinstalación de ZENworks de un dispositivo gestionado Windows", en la](#page-13-0)  [página 14](#page-13-0)
- [Sección 2.3, "Desinstalación de ZENworks de un servidor satélite Windows", en la página 17](#page-16-0)

## <span id="page-8-1"></span>**2.1 Desinstalación de ZENworks de un servidor primario Windows**

Cuando se disponga a desinstalar un servidor primario de ZENworks, tenga en cuenta lo siguiente:

 Los servidores primarios de ZENworks tienen instalado el software del servidor primario de ZENworks y el software del agente ZENworks. Si se requiere una contraseña de desinstalación del agente (la opción **Requerir una contraseña de desinstalación para el agente de ZENworks** debe estar habilitada), debe conocer la contraseña e introducirla durante el proceso de desinstalación.

La contraseña de desinstalación del agente se establece en el Centro de control de ZENworks en el nivel de la zona (**Configuración** > **Valores de zona de gestión** > **Gestión de dispositivos** > **Agente de ZENworks** > **Seguridad del agente**), en el nivel de la carpeta (**Dispositivos** > **Gestionados** > carpeta **Detalles** > **Valores** > **Gestión de dispositivos** > **Agente de ZENworks** > **Seguridad del agente**) o en el nivel del dispositivo (**Dispositivos** > dispositivo > **Valores** > **Gestión de dispositivos** > **Agente de ZENworks** > **Seguridad del agente**).

 El primer servidor primario de ZENworks instalado en el sistema solo se debe eliminar después de todos los servidores primarios restantes. Si usa una base de datos de ZENworks incrustada, se encuentra en el primer servidor primario y se elimina al desinstalar el servidor. Si usa una base de datos externa, en el primer servidor primario se guarda el certificado del servidor para la zona de gestión. Si lo elimina, se interrumpen todas las conexiones de los demás servidores primarios con la base de datos de ZENworks.

Para desinstalar ZENworks de un servidor primario Windows:

**1** En un indicador de comandos, ejecute el comando siguiente para lanzar el programa de desinstalación de ZENworks:

*directorio\_de\_instalación\_de\_zenworks*\novell\zenworks\bin\ZENworksUninstall.ex e

Para ver la lista de opciones de desinstalación, ejecute ZENworksUninstall.exe --help

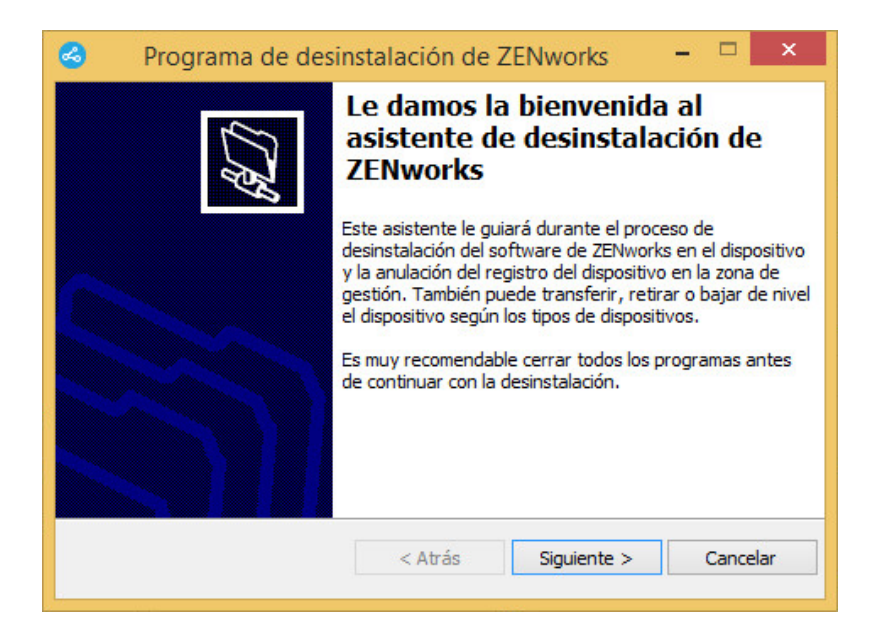

**2** Haga clic en **Siguiente** y siga las indicaciones para desinstalar el software de ZENworks. Consulte la información de la tabla siguiente si tiene preguntas sobre alguna de las opciones de desinstalación.

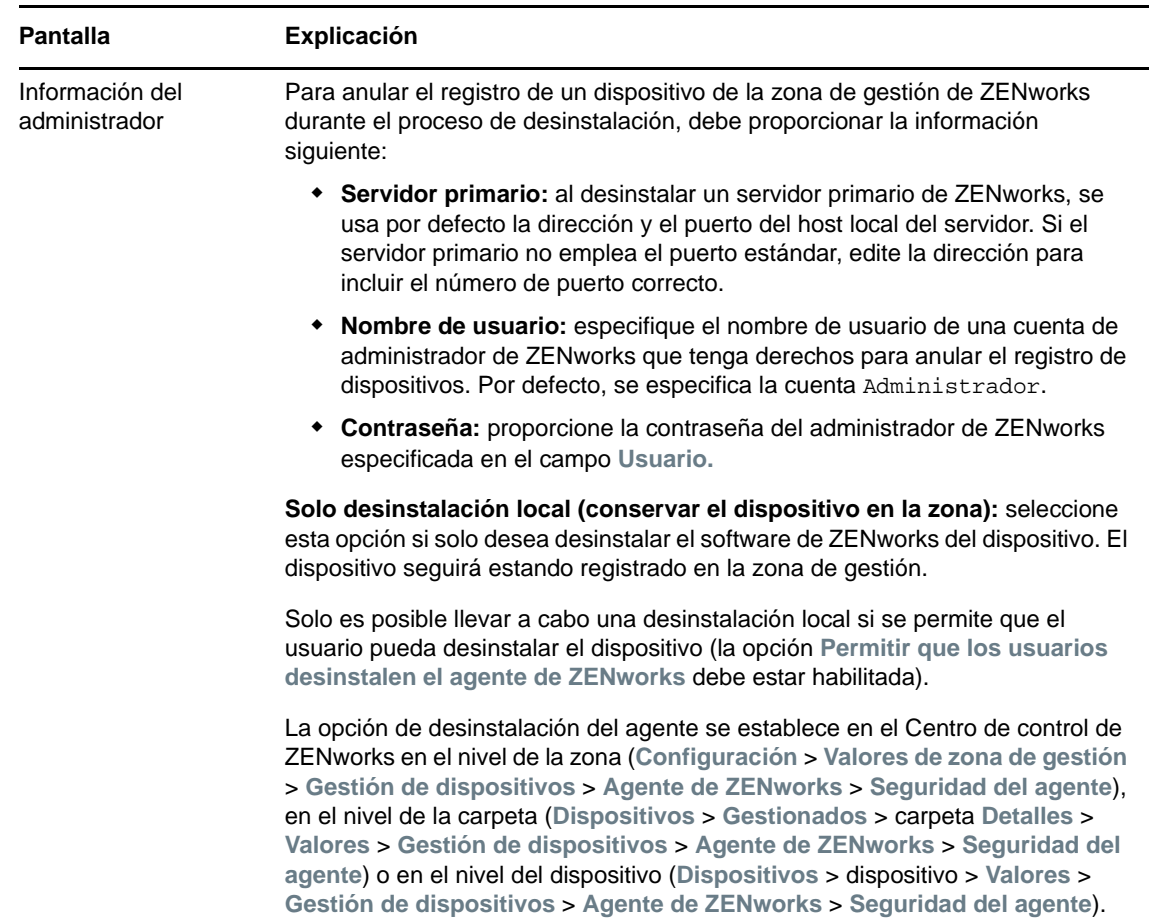

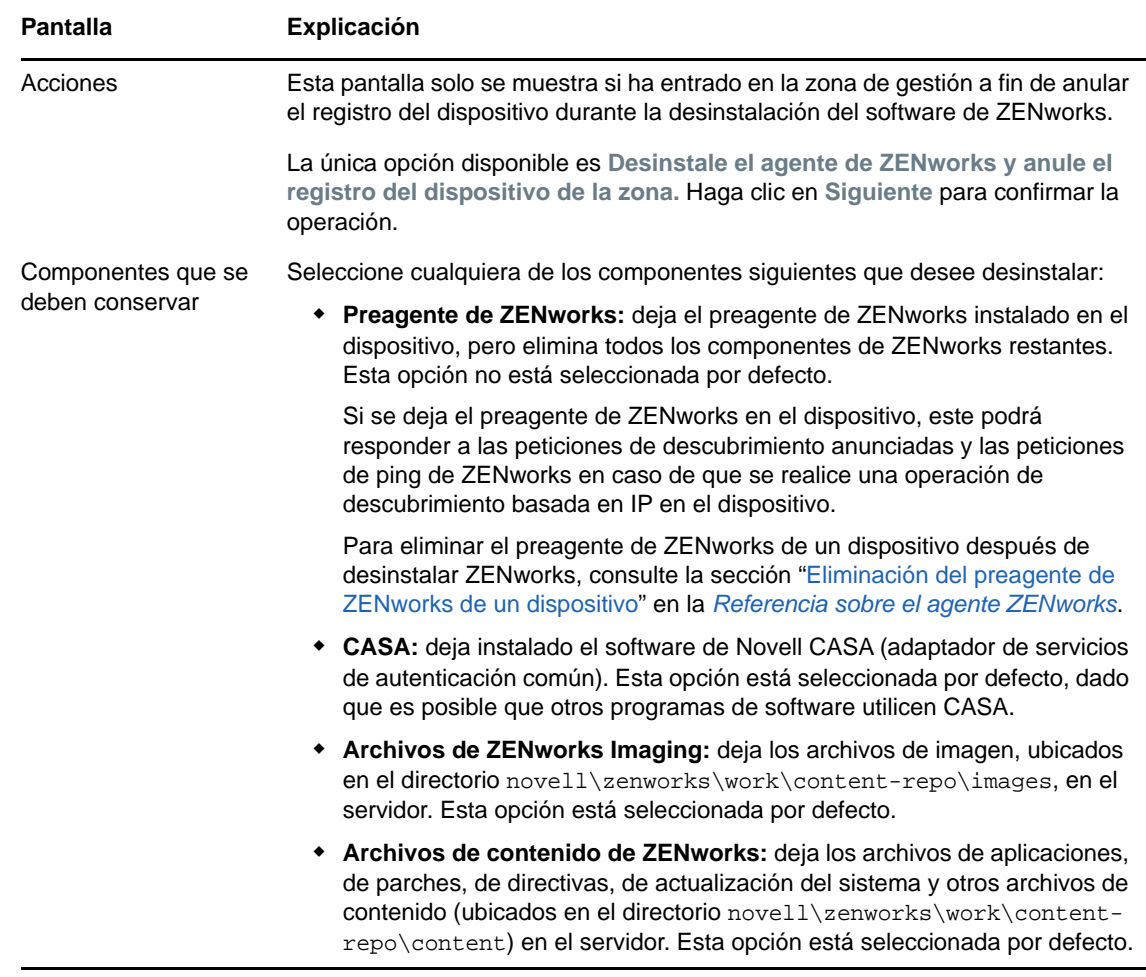

**3** Si el agente ZENworks requiere una contraseña de desinstalación, introduzca la contraseña cuando se le solicite.

Debe introducir la contraseña en los 5 minutos siguientes a que se muestre la solicitud. Si no lo hace, se supera el tiempo límite para el proceso de desinstalación y deberá reiniciarlo.

**4** Cuando finaliza la desinstalación, se muestra el recuadro de diálogo Estado de la desinstalación. Revise los comentarios del estado, asegúrese de que la opción **Reiniciar ahora** está seleccionada y haga clic en **Finalizar.**

Si lo desea, puede deseleccionar la opción **Reiniciar ahora** y reiniciar el servidor más tarde para completar la desinstalación de los archivos y carpetas que no se hayan podido eliminar.

- **5** Cuando el servidor se reinicie, realice las tareas siguientes para asegurarse de que ZENworks se ha eliminado por completo:
	- **Archivos de registro de ZENworks:** los archivos de registro se dejan aquí intencionadamente para que pueda consultarlos. Puede suprimir manualmente el directorio *vía\_de\_instalación\_de\_ZENworks*\Novell\ZENworks en cualquier momento.
	- **Icono del Centro de control de ZENworks:** si el icono del Centro de control de ZENworks permanece en el escritorio, puede suprimirlo manualmente.
	- **Archivos de ZENworks Imaging:** si conservó los archivos de imágenes durante la desinstalación y desea eliminarlos o moverlos más tarde, están ubicados en el directorio novell\zenworks\work\content-repo\images.
- **Archivos de contenido de ZENworks:** si conservó los archivos de contenido durante la desinstalación y desea eliminarlos o moverlos más tarde, están ubicados en el directorio novell\zenworks\work\content-repo\content.
- **CASA:** si conservó CASA durante la desinstalación y, posteriormente, desea eliminar esta función, puede hacerlo mediante la opción Agregar o quitar programas de Windows. Si el directorio c:\archivos de programa\novell\casa sigue existiendo incluso después de desinstalar CASA, puede suprimirlo manualmente.

## <span id="page-11-0"></span>**2.1.1 Servidor primario ZENworks sin supervisión desde Windows**

Para desinstalar ZENworks desde un servidor primario Windows con el método sin supervisión (silencioso):

```
1 En un indicador de comandos, ejecute el comando siguiente: 
  directorio_de_instalación_de_zenworks\novell\zenworks\bin\ZENworksUninstall.ex
  e <opciones_de_eliminación> [opciones_de_zona] [opciones_de_visualización] 
  [otras_opciones]
```
**Importante:** use display\_option -q para realizar la desinstalación sin supervisión del servidor primario de ZENworks.

| Opción               | <b>Descripción</b>                                                                                                    |
|----------------------|----------------------------------------------------------------------------------------------------|
| $-x$<br>--remove     | Desinstala el software de ZENworks del servidor y anula el registro del<br>dispositivo de la zona. Es necesario usar esta opción o la opción -c.                                                                                                    |
| $-c$<br>--local-only | Desinstala el software de ZENworks del dispositivo, pero no anula el<br>registro del dispositivo de la zona. Es necesario usar esta opción o la<br>opción -x.                                                                                                    |
|                      | Los servidores primarios de ZENworks tienen instalado el software del<br>servidor ZENworks y el software del agente ZENworks. A fin de realizar<br>una desinstalación local del software del agente, la opción Permitir que<br>los usuarios desinstalen el agente de ZENworks debe estar habilitada<br>para el servidor en el Centro de control de ZENworks. Si no lo está, la<br>desinstalación local fallará.                                                                             |
|                      | Esta opción se establece en el nivel de la zona (Configuración ><br>Valores de zona de gestión > Gestión de dispositivos > Agente de<br>ZENworks > Seguridad del agente), en el nivel de la carpeta<br>(Dispositivos > Gestionados > carpeta Detalles > Valores > Gestión<br>de dispositivos > Agente de ZENworks > Seguridad del agente) o en<br>el nivel del dispositivo (Dispositivos > dispositivo > Valores > Gestión<br>de dispositivos > Agente de ZENworks > Seguridad del agente). |
| -S                   | Permite especificar la dirección IP o el DNS del servidor primario, así<br>como el número de puerto en el que se ejecuta el servidor. Si el servidor<br>primario se ejecuta en el puerto por defecto (el 80), no es necesario usar<br>esta opción.                                                                                                    |
| $-\circ$<br>--oem    | Conserva el preagente de ZENworks, pero desinstala los paquetes del<br>agente ZENworks.                                                                                                    |

*Tabla 2-1 Opciones de eliminación*

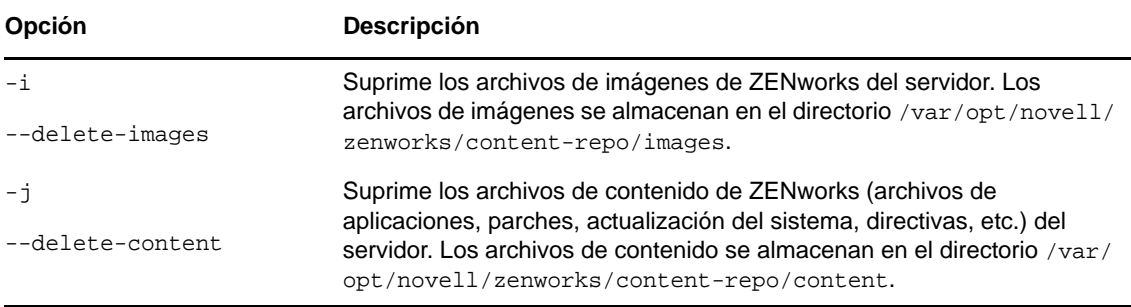

### *Tabla 2-2 Opciones de zona*

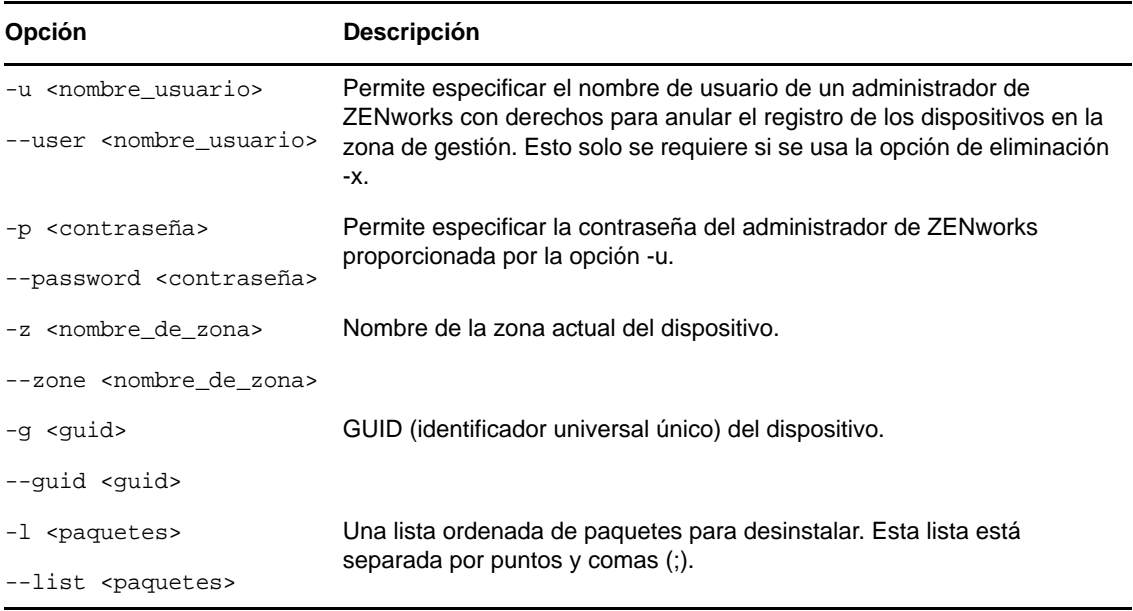

### *Tabla 2-3 Opciones de visualización*

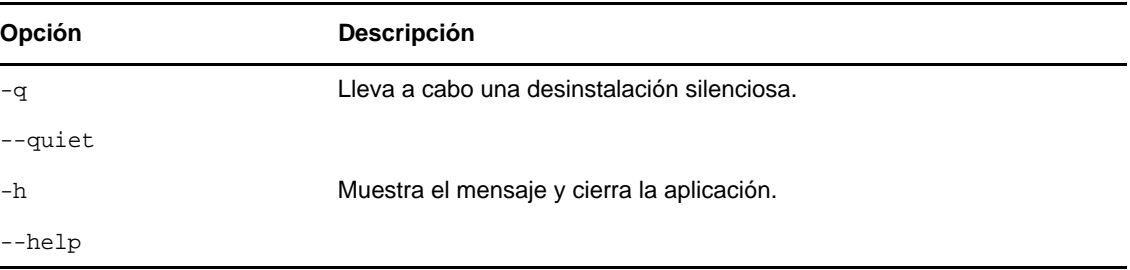

#### *Tabla 2-4 Otras opciones*

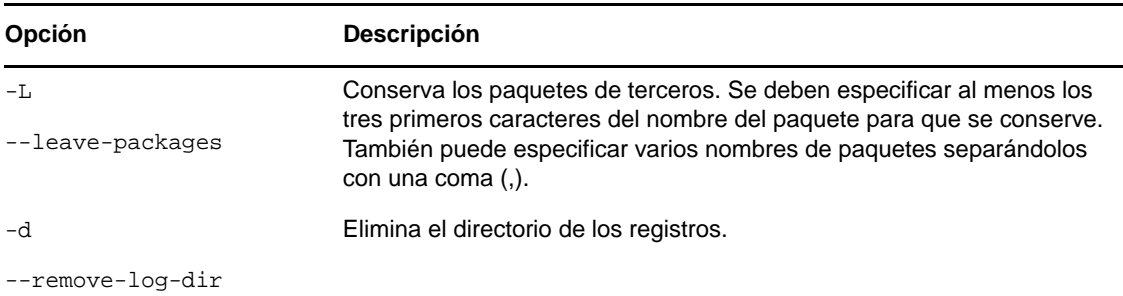

## <span id="page-13-0"></span>**2.2 Desinstalación de ZENworks de un dispositivo gestionado Windows**

Al desinstalar el agente ZENworks de un dispositivo gestionado, tenga en cuenta lo siguiente:

 Si se requiere una contraseña de desinstalación (la opción **Requerir una contraseña de desinstalación para el agente de ZENworks** debe estar habilitada), debe conocer la contraseña e introducirla durante el proceso de desinstalación.

La contraseña de desinstalación del agente se establece en el Centro de control de ZENworks en el nivel de la zona (**Configuración** > **Valores de zona de gestión** > **Gestión de dispositivos** > **Agente de ZENworks** > **Seguridad del agente**), en el nivel de la carpeta (**Dispositivos** > **Gestionados** > carpeta **Detalles** > **Valores** > **Gestión de dispositivos** > **Agente de ZENworks** > **Seguridad del agente**) o en el nivel del dispositivo (**Dispositivos** > dispositivo > **Valores** > **Gestión de dispositivos** > **Agente de ZENworks** > **Seguridad del agente**).

- Si el dispositivo tiene aplicada una directiva de ZENworks Full Disk Encryption, elimine la asignación de la directiva de Disk Encryption antes de desinstalar el agente ZENworks. De esta forma se descifran los discos antes de la eliminación del software. Esto supone una práctica recomendada para garantizar que los discos se descifran correctamente.
- Si el dispositivo tiene aplicada una directiva de cifrado de datos de ZENworks Endpoint Security Management, pida al usuario que descifre los archivos sacándolos de las carpetas de puerto seguro y de los dispositivos de almacenamiento extraíbles cifrados a carpetas que no sean de puerto seguro (sin cifrar) en el equipo. Cuando el usuario termine de descifrar los archivos, elimine la asignación de la directiva de cifrado de datos del dispositivo y desinstale el agente ZENworks.

Para desinstalar ZENworks desde un dispositivo gestionado Windows:

**1** En un indicador de comandos, ejecute el comando siguiente para lanzar el programa de desinstalación de ZENworks:

*directorio\_de\_instalación\_de\_zenworks*\novell\zenworks\bin\ZENworksUninstall.ex e

Para ver la lista de opciones de desinstalación, ejecute ZENworksUninstall.exe --help

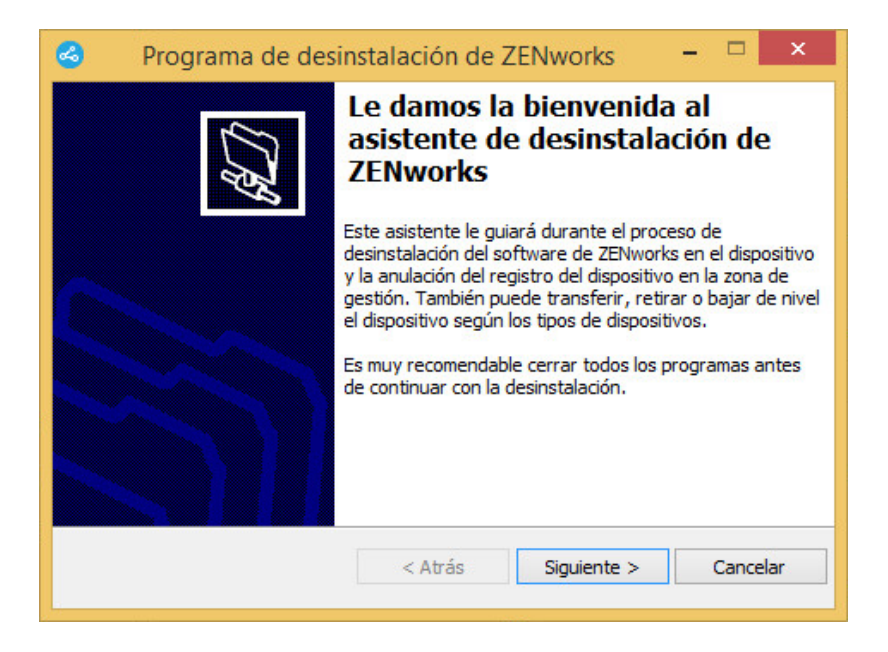

**2** Haga clic en **Siguiente** y siga las indicaciones para desinstalar el software de ZENworks. Consulte la información de la tabla siguiente si tiene preguntas sobre alguna de las opciones de desinstalación.

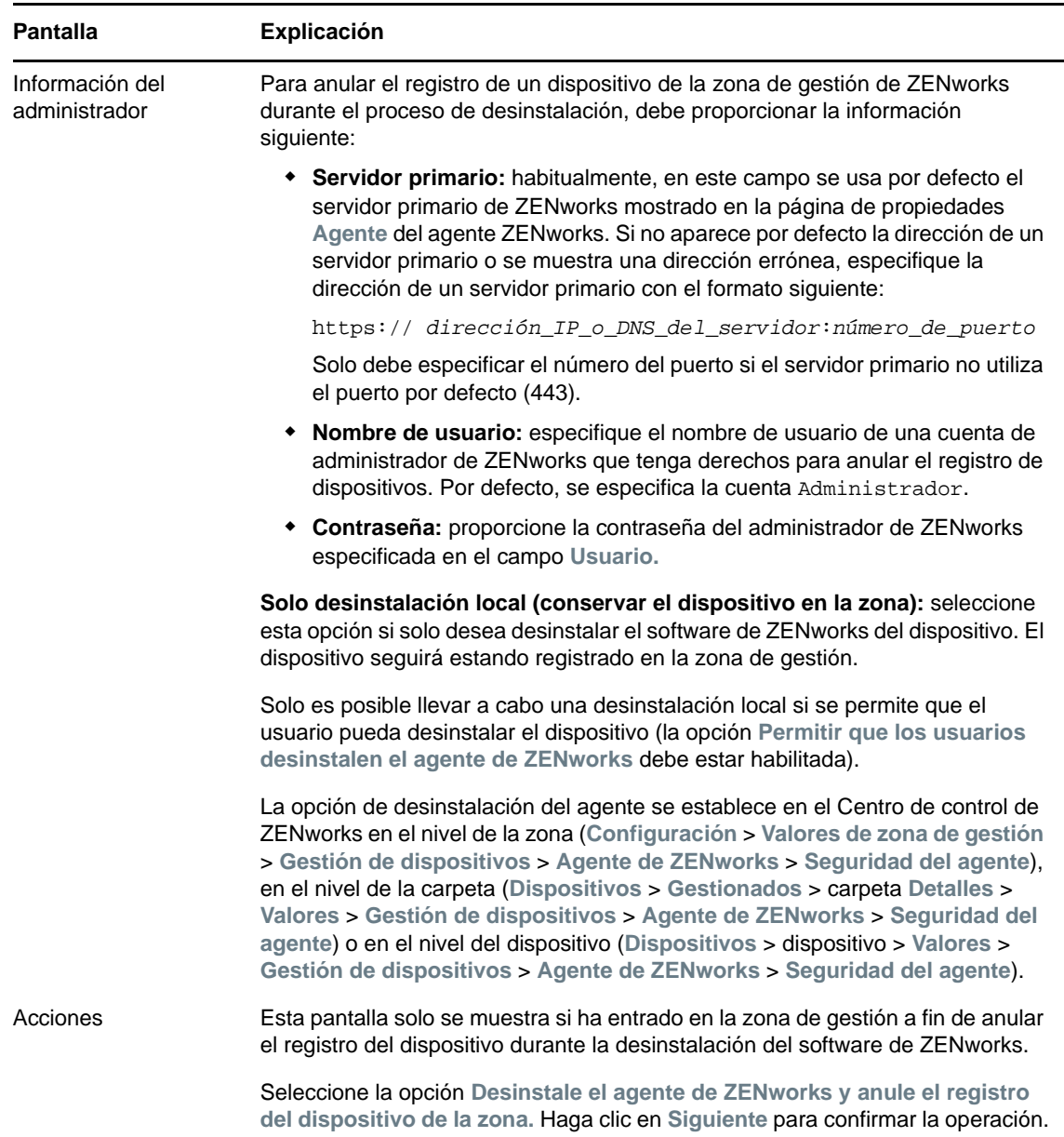

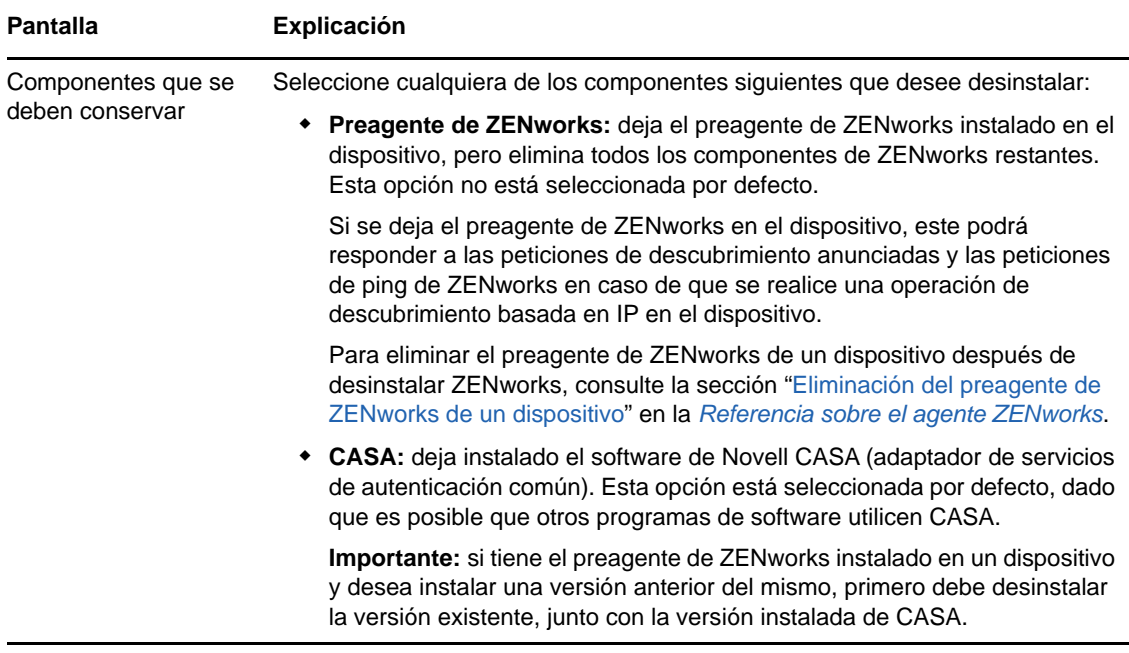

**3** Si el agente ZENworks requiere una contraseña de desinstalación, introduzca la contraseña cuando se le solicite.

Debe introducir la contraseña en los 5 minutos siguientes a que se muestre la solicitud. Si no lo hace, se supera el tiempo límite para el proceso de desinstalación y deberá reiniciarlo.

**4** Cuando finaliza la desinstalación, se muestra el recuadro de diálogo Estado de la desinstalación. Revise los comentarios del estado, asegúrese de que la opción **Reiniciar ahora** está seleccionada y haga clic en **Finalizar.**

Si lo desea, puede deseleccionar la opción **Reiniciar ahora** y reiniciar el dispositivo más tarde para completar la desinstalación de los archivos y carpetas que no se han podido eliminar.

- **5** Cuando el dispositivo se reinicie, realice las tareas siguientes para asegurarse de que ZENworks se ha eliminado por completo:
	- **Archivos de registro de ZENworks:** los archivos de registro se dejan aquí intencionadamente para que pueda consultarlos. Puede suprimir manualmente el directorio *vía\_de\_instalación\_de\_ZENworks*\Novell\ZENworks en cualquier momento.
	- **CASA:** si conservó CASA durante la desinstalación y, posteriormente, desea eliminar esta función, puede hacerlo mediante la opción Agregar o quitar programas de Windows. Si el directorio c:\archivos de programa\novell\casa sigue existiendo incluso después de desinstalar CASA, puede suprimirlo manualmente.

## <span id="page-16-0"></span>**2.3 Desinstalación de ZENworks de un servidor satélite Windows**

Para desinstalar ZENworks de un dispositivo gestionado que funcione como servidor satélite, debe bajar de nivel el servidor satélite y, a continuación, desinstalar el agente ZENworks. Las dos secciones siguientes proporcionan instrucciones:

- [Sección 2.3.1, "Bajada de nivel del servidor satélite", en la página 18](#page-17-0)
- [Sección 2.3.2, "Desinstalación del agente de ZENworks", en la página 20](#page-19-0)

## <span id="page-17-0"></span>**2.3.1 Bajada de nivel del servidor satélite**

Existen dos métodos para bajar de nivel un servidor satélite:

El primer método consiste en usar el Centro de control de ZENworks. Las instrucciones para usar este método se proporcionan en la sección "Eliminación de satélites de la jerarquía de servidores" de la *Referencia sobre el servidor primario y el servidor satélite de ZENworks 2017*.

El segundo método consiste en ejecutar el programa de desinstalación de ZENworks en el servidor satélite. Para ello:

**1** En un indicador de comandos, ejecute el comando siguiente para lanzar el programa de desinstalación de ZENworks:

*directorio\_de\_instalación\_de\_zenworks*\novell\zenworks\bin\ZENworksUninstall.ex e

Para ver la lista de opciones de desinstalación, ejecute ZENworksUninstall.exe --help

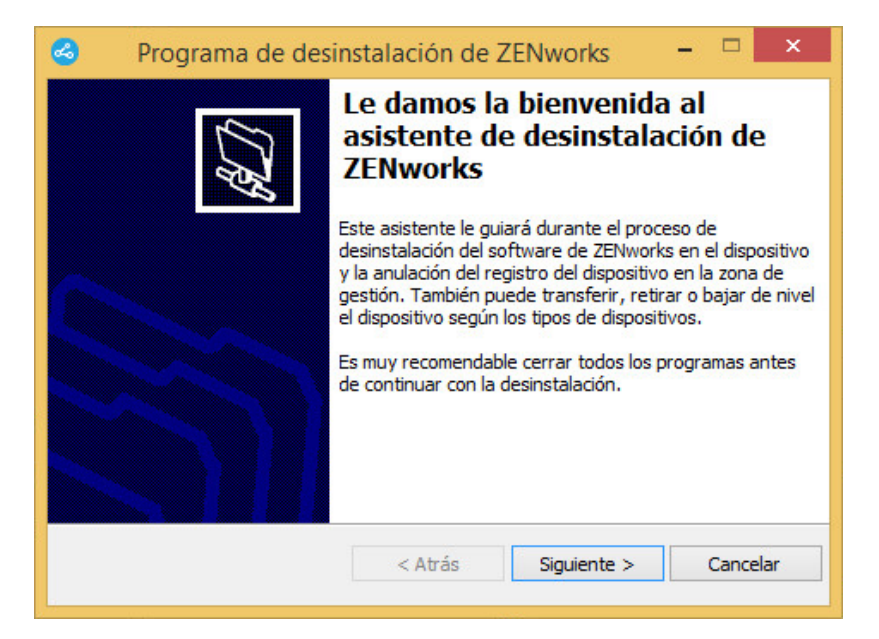

**2** Haga clic en **Siguiente** y siga las indicaciones para desinstalar el software de ZENworks. Consulte la información de la tabla siguiente si tiene preguntas sobre alguna de las opciones de desinstalación.

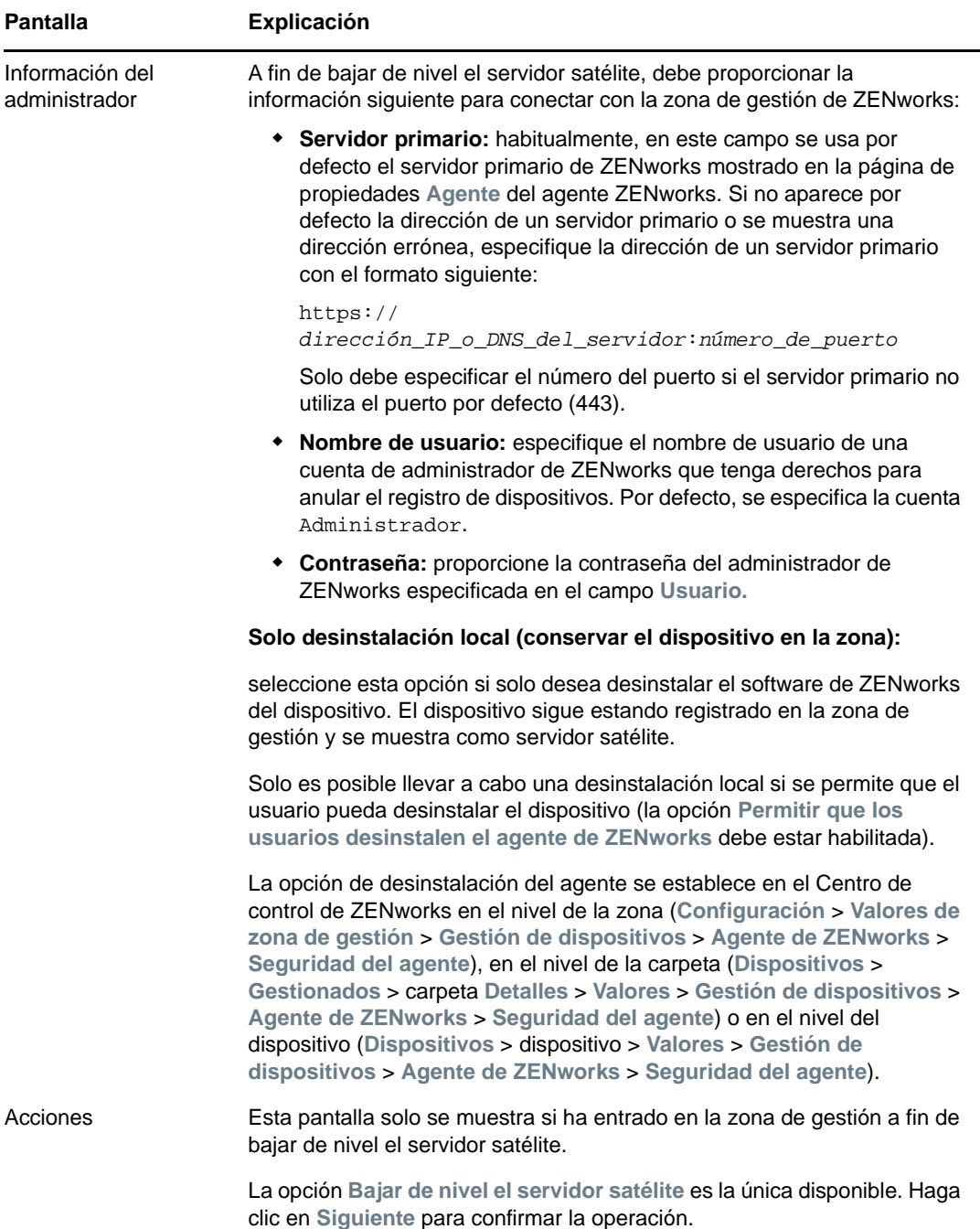

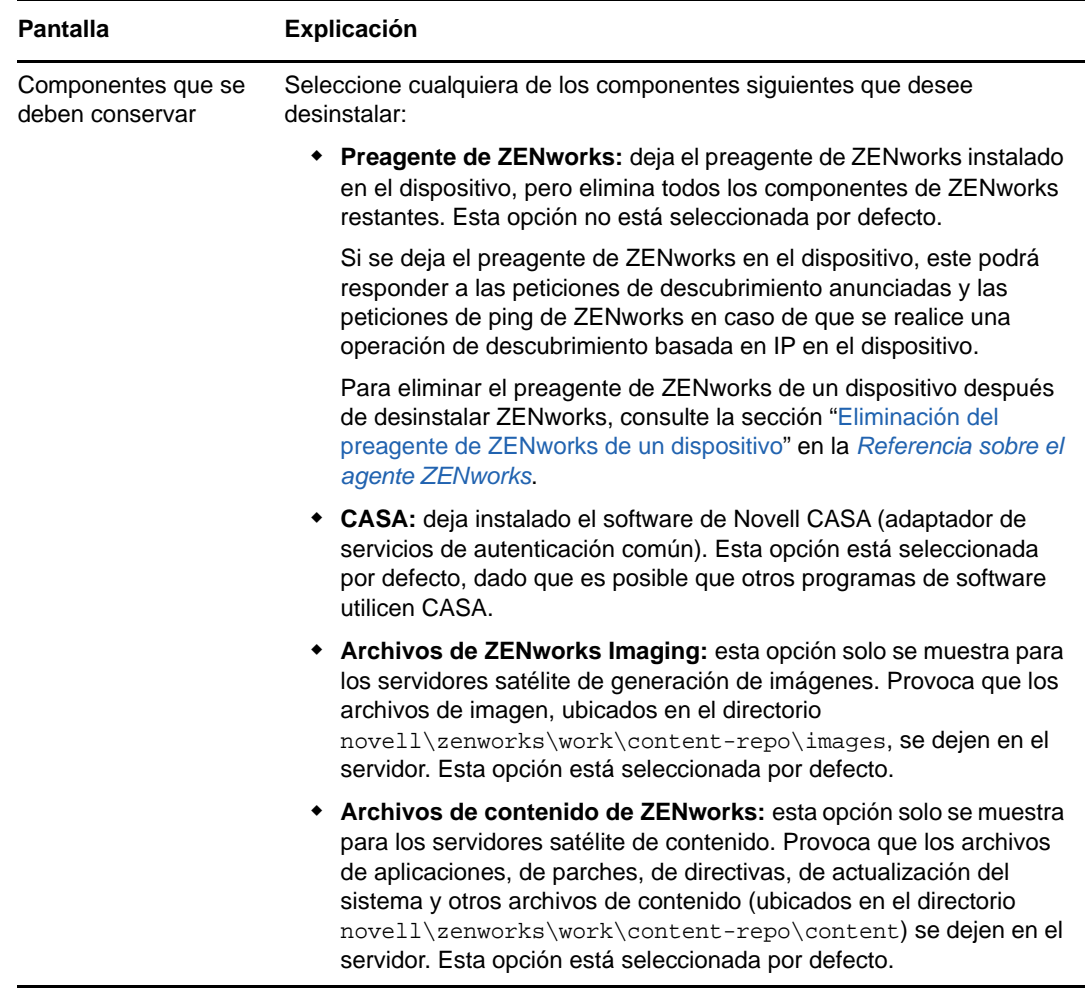

- **3** Cuando finaliza la desinstalación, se muestra el recuadro de diálogo Estado de la desinstalación. Revise los comentarios del estado y haga clic en **Finalizar.**
- **4** Para verificar que el dispositivo gestionado ya no es un servidor satélite, haga doble clic en el icono en el área de notificación. Los enlaces **Satélite** ya no deberían estar disponibles en el panel de navegación izquierdo.

## <span id="page-19-0"></span>**2.3.2 Desinstalación del agente de ZENworks**

Al desinstalar el agente ZENworks de un dispositivo gestionado, tenga en cuenta lo siguiente:

 Si se requiere una contraseña de desinstalación (la opción **Requerir una contraseña de desinstalación para el agente de ZENworks** debe estar habilitada), debe conocer la contraseña e introducirla durante el proceso de desinstalación.

La contraseña de desinstalación del agente se establece en el Centro de control de ZENworks en el nivel de la zona (**Configuración** > **Valores de zona de gestión** > **Gestión de dispositivos** > **Agente de ZENworks** > **Seguridad del agente**), en el nivel de la carpeta (**Dispositivos** > **Gestionados** > carpeta **Detalles** > **Valores** > **Gestión de dispositivos** > **Agente de ZENworks** > **Seguridad del agente**) o en el nivel del dispositivo (**Dispositivos** > dispositivo > **Valores** > **Gestión de dispositivos** > **Agente de ZENworks** > **Seguridad del agente**).

- Si el dispositivo tiene aplicada una directiva de ZENworks Full Disk Encryption, elimine la asignación de la directiva de Disk Encryption antes de desinstalar el agente ZENworks. De esta forma se descifran los discos antes de la eliminación del software. Esto supone una práctica recomendada para garantizar que los discos se descifran correctamente.
- Si el dispositivo tiene aplicada una directiva de cifrado de datos de ZENworks Endpoint Security Management, pida al usuario que descifre los archivos sacándolos de las carpetas de puerto seguro y de los dispositivos de almacenamiento extraíbles cifrados a carpetas que no sean de puerto seguro (sin cifrar) en el equipo. Cuando el usuario termine de descifrar los archivos, elimine la asignación de la directiva de cifrado de datos del dispositivo y desinstale el agente ZENworks.

Para desinstalar ZENworks desde un dispositivo gestionado Windows:

**1** En un indicador de comandos, ejecute el comando siguiente para lanzar el programa de desinstalación de ZENworks:

*directorio\_de\_instalación\_de\_zenworks*\novell\zenworks\bin\ZENworksUninstall.ex e

Para ver la lista de opciones de desinstalación, ejecute ZENworksUninstall.exe --help

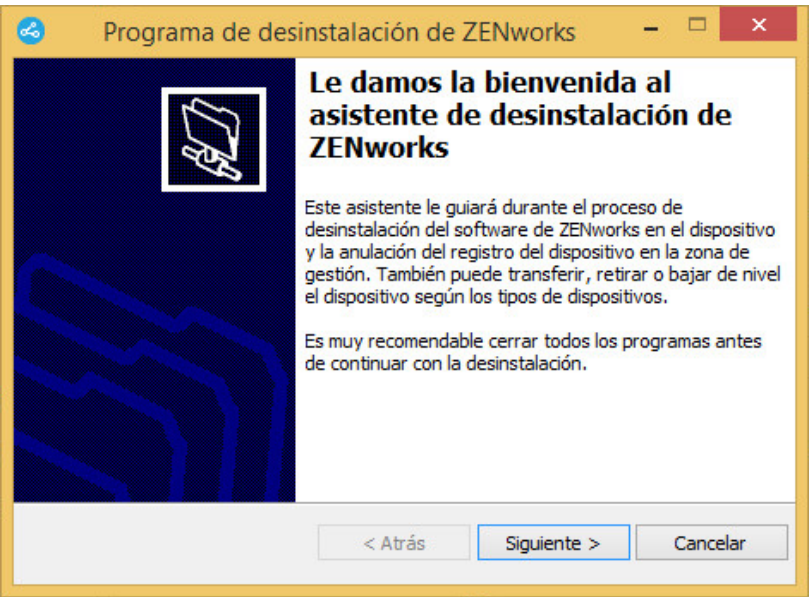

**2** Haga clic en **Siguiente** y siga las indicaciones para desinstalar el software de ZENworks. Consulte la información de la tabla siguiente si tiene preguntas sobre alguna de las opciones de desinstalación.

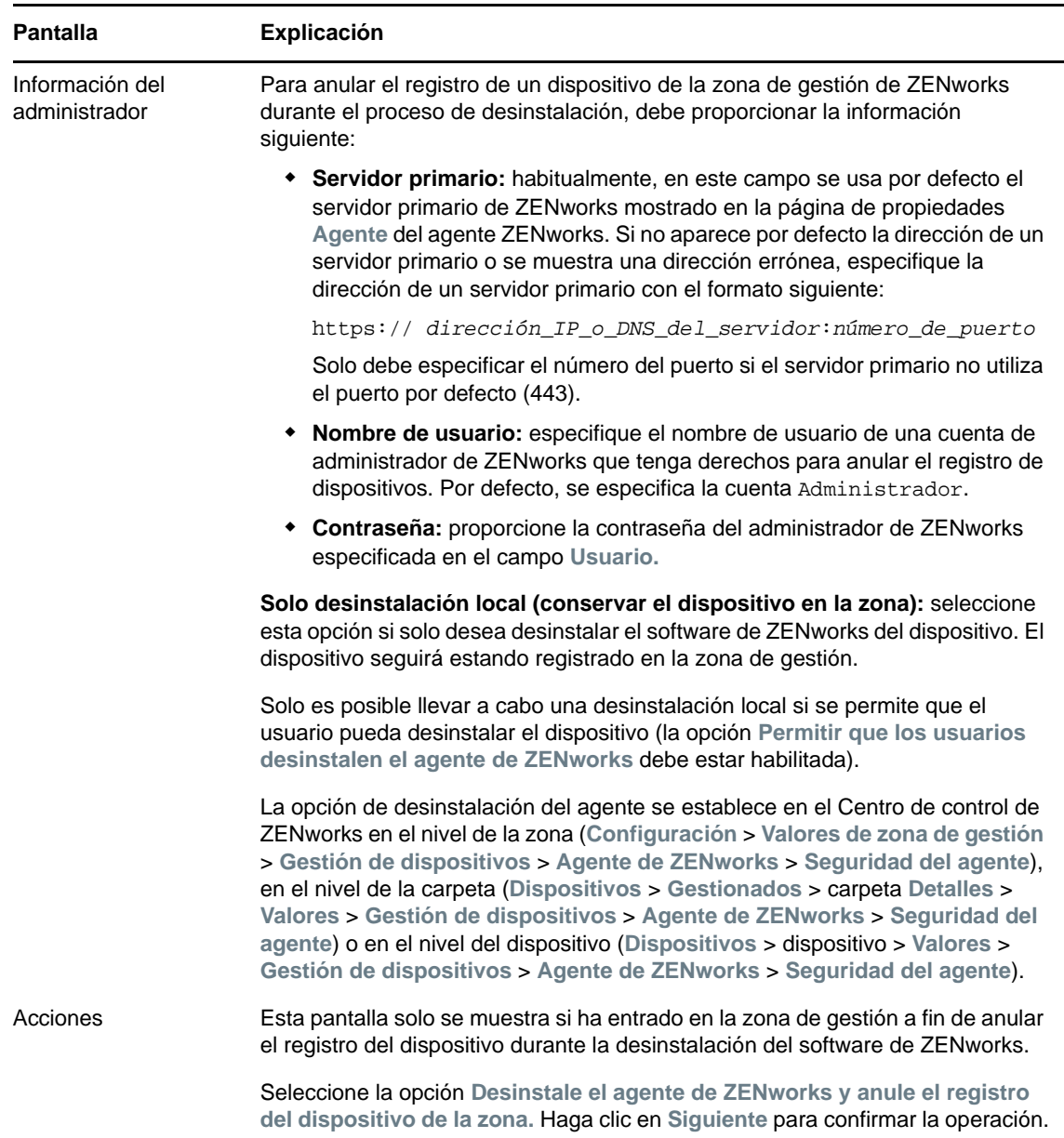

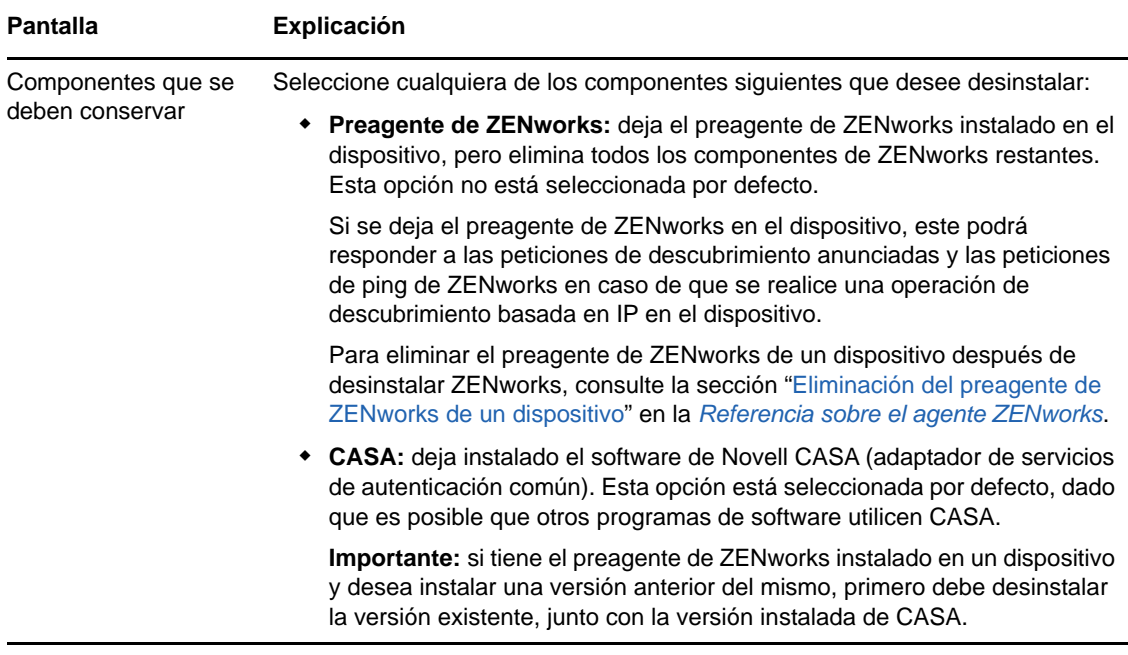

**3** Si el agente ZENworks requiere una contraseña de desinstalación, introduzca la contraseña cuando se le solicite.

Debe introducir la contraseña en los 5 minutos siguientes a que se muestre la solicitud. Si no lo hace, se supera el tiempo límite para el proceso de desinstalación y deberá reiniciarlo.

**4** Cuando finaliza la desinstalación, se muestra el recuadro de diálogo Estado de la desinstalación. Revise los comentarios del estado, asegúrese de que la opción **Reiniciar ahora** está seleccionada y haga clic en **Finalizar.**

Si lo desea, puede deseleccionar la opción **Reiniciar ahora** y reiniciar el dispositivo más tarde para completar la desinstalación de los archivos y carpetas que no se han podido eliminar.

- **5** Cuando el dispositivo se reinicie, realice las tareas siguientes para asegurarse de que ZENworks se ha eliminado por completo:
	- **Archivos de registro de ZENworks:** los archivos de registro se dejan aquí intencionadamente para que pueda consultarlos. Puede suprimir manualmente el directorio *vía\_de\_instalación\_de\_ZENworks*\Novell\ZENworks en cualquier momento.
	- **CASA:** si conservó CASA durante la desinstalación y, posteriormente, desea eliminar esta función, puede hacerlo mediante la opción Agregar o quitar programas de Windows. Si el directorio c:\archivos de programa\novell\casa sigue existiendo incluso después de desinstalar CASA, puede suprimirlo manualmente.

# <span id="page-24-0"></span>3 <sup>3</sup>**Desinstalación del software de ZENworks de dispositivos Linux**

<span id="page-24-2"></span>En las secciones siguientes se proporcionan instrucciones para desinstalar el software de ZENworks de dispositivos Linux. Si se dispone a eliminar por completo ZENworks del entorno, asegúrese de revisar el [Capítulo 1, "Orden correcto para desinstalar ZENworks", en la página 7](#page-6-1) antes de empezar a desinstalar el software de ZENworks de los dispositivos.

- [Sección 3.1, "Desinstalación de ZENworks de un servidor primario Linux", en la página 25](#page-24-1)
- [Sección 3.2, "Desinstalación de ZENworks de un dispositivo gestionado Linux", en la página 27](#page-26-0)
- [Sección 3.3, "Desinstalación de ZENworks de un servidor satélite Linux", en la página 29](#page-28-0)

## <span id="page-24-1"></span>**3.1 Desinstalación de ZENworks de un servidor primario Linux**

Cuando se disponga a desinstalar un servidor primario de ZENworks, tenga en cuenta lo siguiente:

 El primer servidor primario de ZENworks instalado en el sistema solo se debe eliminar después de todos los servidores primarios restantes. Si usa una base de datos de ZENworks incrustada, se encuentra en el primer servidor primario y se elimina al desinstalar el servidor. Si usa una base de datos externa, en el primer servidor primario se guarda el certificado del servidor para la zona de gestión. Si lo elimina, se interrumpen todas las conexiones de los demás servidores primarios con la base de datos de ZENworks.

Para desinstalar ZENworks de un servidor primario Linux:

**1** Introduzca el comando siguiente en el indicador de comandos del servidor para lanzar el programa de desinstalación de ZENworks:

```
/opt/novell/zenworks/bin/zenuninstall –x –s http://
dirección_del_servidor:número_de_puerto -u nombre_de_usuario -p contraseña
```
#### Por ejemplo:

```
/opt/novell/zenworks/bin/zenuninstall –x –s http://zenserver.novell.com:8080 -
u Administrator -p novell
```
- -x Desinstala el software de ZENworks del servidor y anula el registro del dispositivo de la zona. Si no desea anular el registro del software, use en su lugar la opción -c.
- -s Permite especificar la dirección IP o el DNS del servidor primario, así como el número de puerto en el que se ejecuta el servidor. Si el servidor primario se ejecuta en el puerto por defecto (el 80), no es necesario usar esta opción.
- -u Permite especificar el nombre de usuario de un administrador de ZENworks con derechos para anular el registro de los dispositivos en la zona de gestión. Si no usa esta opción, se le pedirá que indique el nombre de usuario.
- -p Permite especificar la contraseña del administrador de ZENworks.

Con la desinstalación se pueden usar opciones adicionales. Para las opciones, se usa la sintaxis siguiente:

/opt/novell/zenworks/bin/zenuninstall <opciones\_de\_eliminación> [opciones\_de\_zona] [opciones\_de\_visualización] [otras\_opciones]

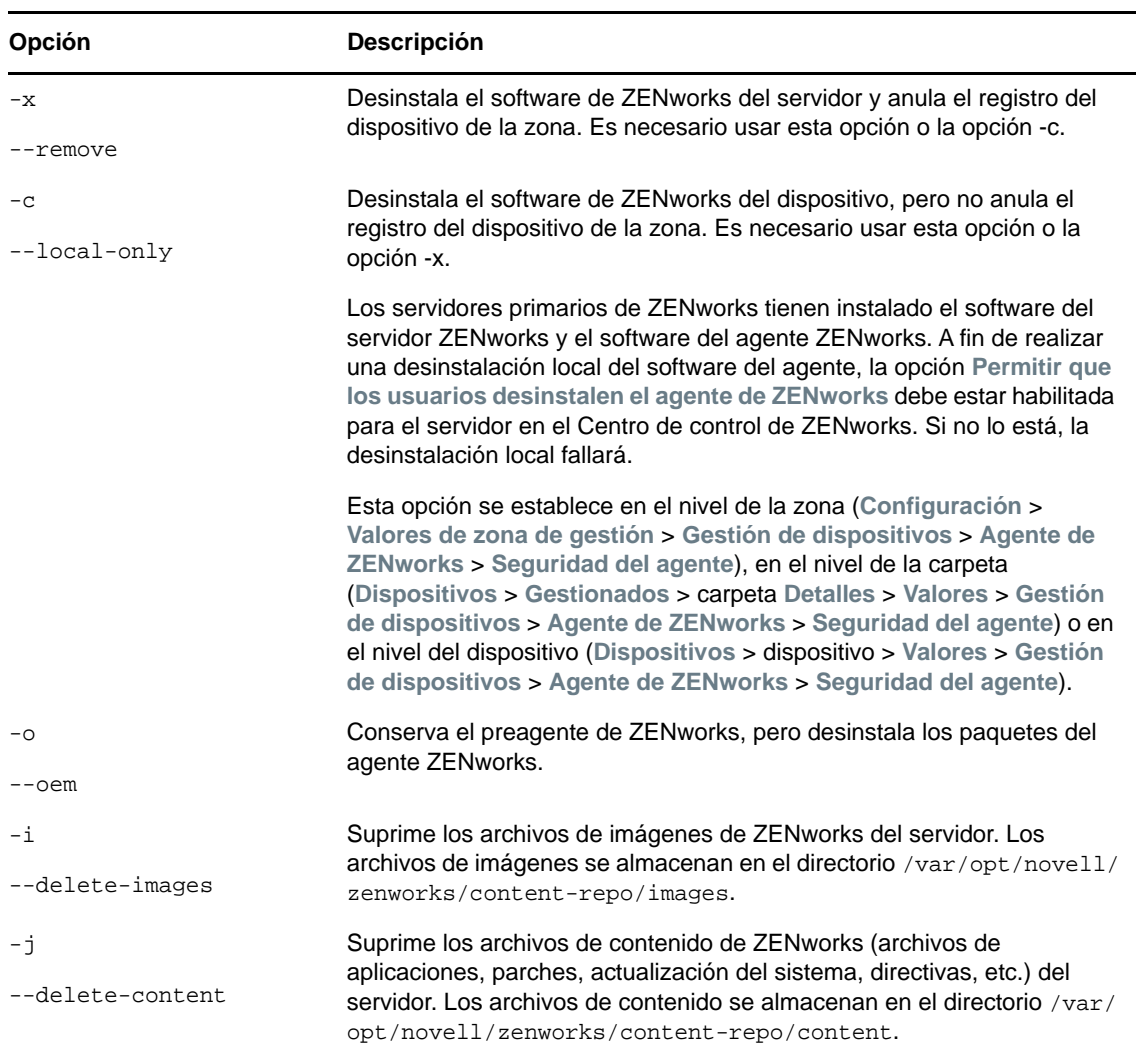

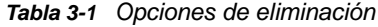

#### *Tabla 3-2 Opciones de zona*

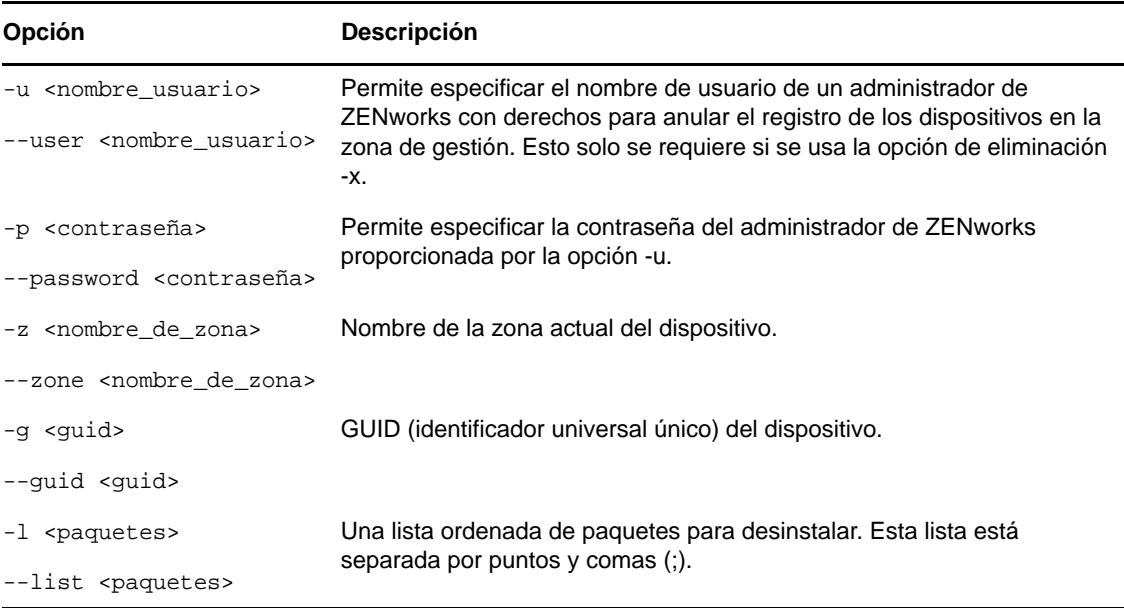

#### *Tabla 3-3 Opciones de visualización*

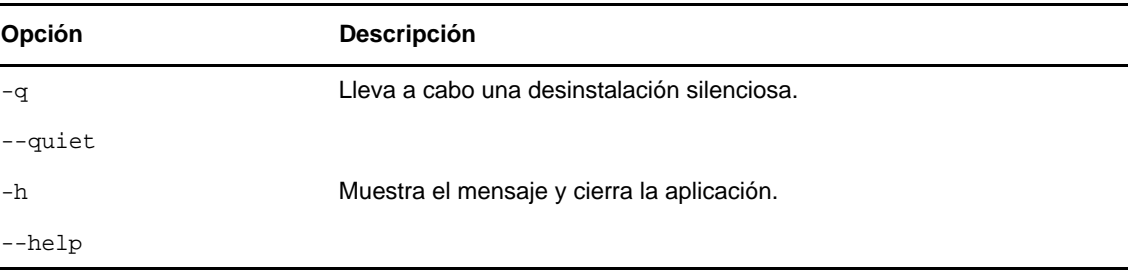

#### *Tabla 3-4 Otras opciones*

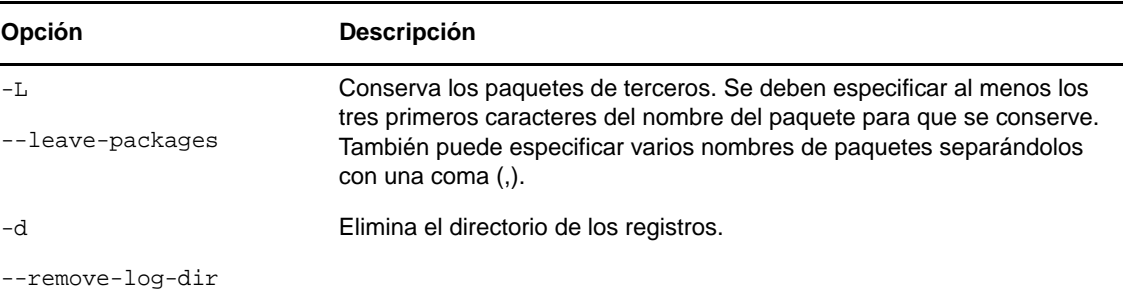

## <span id="page-26-0"></span>**3.2 Desinstalación de ZENworks de un dispositivo gestionado Linux**

**1** En el indicador de la consola, introduzca el comando siguiente para lanzar el programa de desinstalación:

/opt/novell/zenworks/bin/novell-zenworks-xplat-uninstall

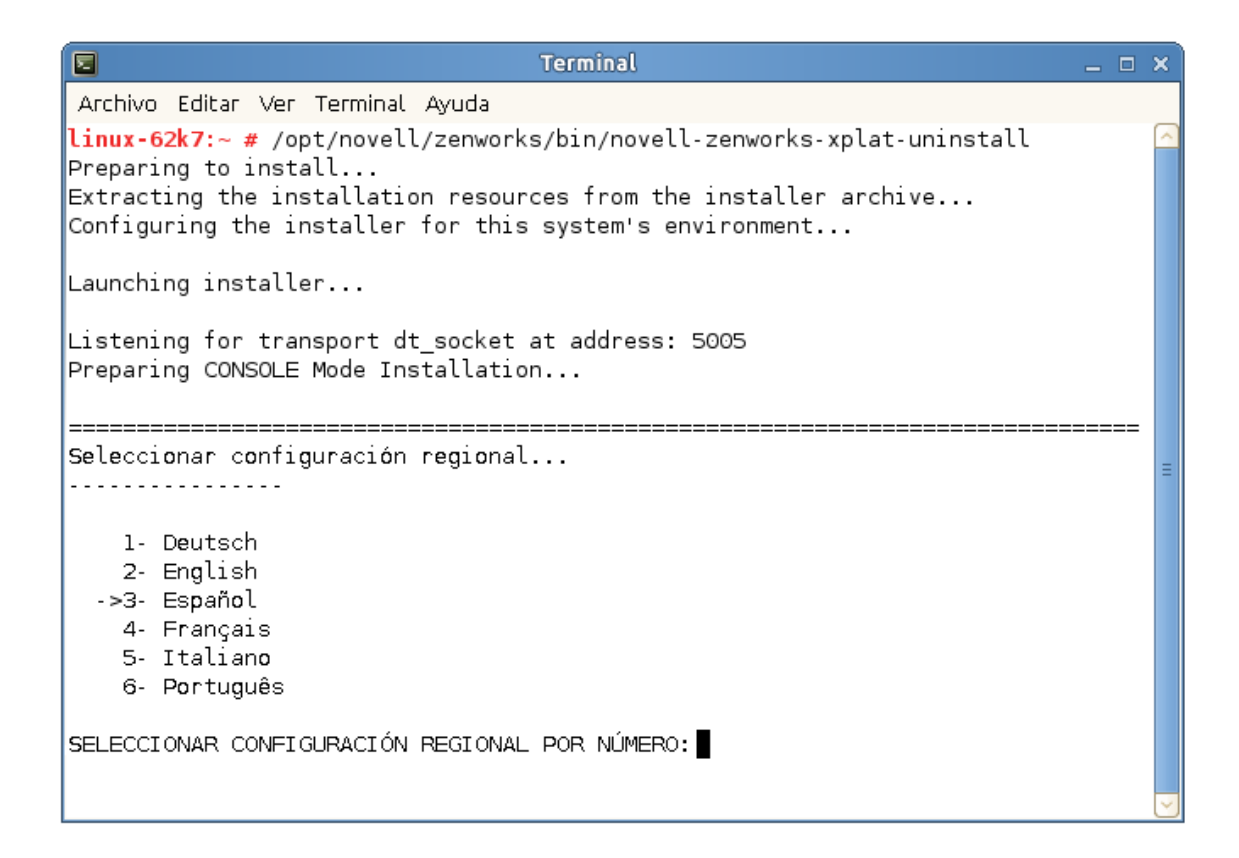

**2** Seleccione la configuración regional (el idioma) en el que desea ejecutar el programa de desinstalación. Para ello, introduzca el número de la configuración regional o pulse Intro para aceptar la opción por defecto (inglés).

**Sugerencia:** pulse Intro en cualquier indicador de comandos para aceptar el valor por defecto.

- **3** Lea la introducción y pulse Intro.
- **4** En la pantalla Tipo de desinstalación, seleccione el tipo de desinstalación que desee realizar y pulse Intro:
	- **Anular el registro y desinstalar de la zona:** seleccione esta opción para desinstalar el software de ZENworks y anular el registro del dispositivo en la zona de gestión de ZENworks. Al anular el registro del dispositivo, se eliminan el objeto de dispositivo y todas las referencias de la zona al objeto.
	- **Solo desinstalación local:** seleccione esta opción para desinstalar el software de ZENworks pero dejando el dispositivo registrado en la zona.

A fin de realizar una desinstalación local del software del agente, la opción **Permitir que los usuarios desinstalen el agente de ZENworks** debe estar habilitada para el dispositivo en el Centro de control de ZENworks. Si no lo está, la desinstalación local fallará.

Esta opción se establece en el nivel de la zona (**Configuración** > **Valores de zona de gestión** > **Gestión de dispositivos** > **Agente de ZENworks** > **Seguridad del agente**), en el nivel de la carpeta (**Dispositivos** > **Gestionados** > carpeta **Detalles** > **Valores** > **Gestión de dispositivos** > **Agente de ZENworks** > **Seguridad del agente**) o en el nivel del dispositivo (**Dispositivos** > dispositivo > **Valores** > **Gestión de dispositivos** > **Agente de ZENworks** > **Seguridad del agente**).

- **5** Si ha seleccionado **Solo desinstalación local**, pase al [Paso 6.](#page-28-2) En caso contrario, debe proporcionar la información necesaria para conectar con la zona de gestión de ZENworks a fin de anular el registro del dispositivo después de desinstalar el software de ZENworks:
	- **5a** Especifique la dirección IP o el nombre DNS de un servidor primario de ZENworks y pulse Intro.

Solo debe especificar el número del puerto si el servidor primario no utiliza el puerto por defecto (443).

- **5b** Especifique el número de puerto del servidor primario y pulse Intro. Para usar el puerto por defecto (443), solo tiene que pulsar Intro.
- **5c** Especifique el nombre de usuario de una cuenta de administrador de ZENworks que tenga derechos para anular el registro de dispositivos y pulse Intro. Para usar la cuenta Administrador, solo tiene que pulsar Intro.
- **5d** Especifique la contraseña de la cuenta del administrador de ZENworks y pulse Intro.
- <span id="page-28-2"></span>**6** En la pantalla Resumen, revise los detalles y pulse Intro para empezar el proceso de desinstalación; o bien haga clic en Atrás para cambiar las opciones de desinstalación de las pantallas anteriores.
- **7** Cuando se complete la desinstalación, pulse Intro para salir del programa de desinstalación.

Si la desinstalación finaliza correctamente, ocurre lo siguiente:

- El software del agente ZENworks se habrá desinstalado.
- Todos los RPM relacionados con ZENworks se habrán eliminado del dispositivo.
- Si se ha usado la opción **Anular el registro y desinstalar desde la zona,** el objeto del dispositivo se habrá eliminado de la zona de gestión de ZENworks. Puede verificarlo en el Centro de control de ZENworks (pestaña **Dispositivos** > pestaña **Gestionados** > carpeta **Servidores**).

Si la desinstalación falla, consulte los siguientes archivos de registro:

- /var/opt/novell/log/zenworks/ ZENworks\_XPlat\_Agent\_Uninstall\_*<fecha>*.log.xml
- /tmp/err.log

## <span id="page-28-0"></span>**3.3 Desinstalación de ZENworks de un servidor satélite Linux**

Para desinstalar ZENworks de un dispositivo gestionado que funcione como servidor satélite, debe bajar de nivel el servidor satélite y, a continuación, desinstalar el agente ZENworks. Las dos secciones siguientes proporcionan instrucciones:

- [Sección 3.3.1, "Bajada de nivel del servidor satélite", en la página 29](#page-28-1)
- [Sección 3.3.2, "Desinstalación del agente de ZENworks", en la página 31](#page-30-0)

### <span id="page-28-1"></span>**3.3.1 Bajada de nivel del servidor satélite**

Existen dos métodos para bajar de nivel un servidor satélite:

El primer método consiste en usar el Centro de control de ZENworks. Las instrucciones para usar este método se proporcionan en la sección "Eliminación de satélites de la jerarquía de servidores" de la *Referencia sobre el servidor primario y el servidor satélite de ZENworks 2017*.

El segundo método consiste en ejecutar el programa de desinstalación de ZENworks en el servidor satélite. Para ello:

**1** En el indicador de la consola, introduzca el comando siguiente para lanzar el programa de desinstalación:

/opt/novell/zenworks/bin/novell-zenworks-xplat-uninstall

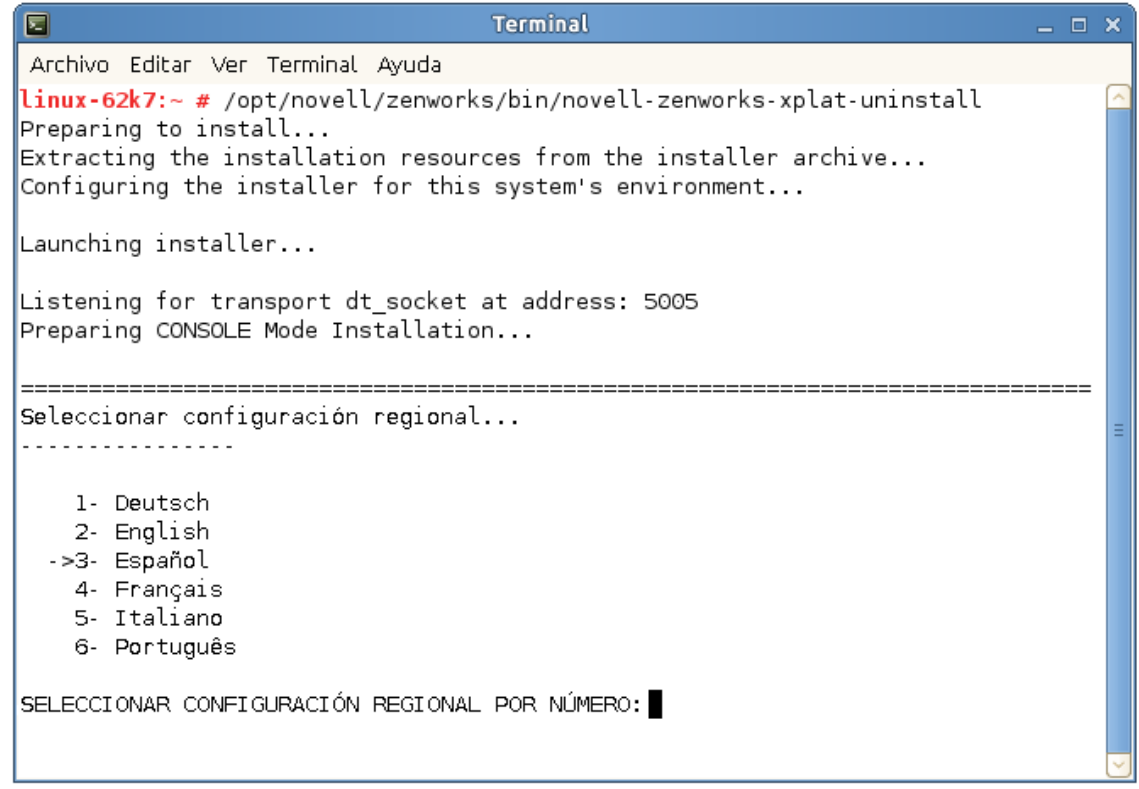

**2** Seleccione la configuración regional (el idioma) en el que desea ejecutar el programa de desinstalación. Para ello, introduzca el número de la configuración regional o pulse Intro para aceptar la opción por defecto (inglés).

**Sugerencia:** pulse Intro en cualquier indicador de comandos para aceptar el valor por defecto.

- **3** Lea la introducción y pulse Intro.
- **4** En la pantalla Tipo de desinstalación, pulse Intro para aceptar la opción por defecto (**Bajar de nivel el servidor satélite**):
- **5** En la pantalla Información de la zona de gestión de ZENworks, proporcione la información necesaria para conectar con la zona de gestión de ZENworks a fin de bajar de nivel el servidor satélite a un dispositivo gestionado estándar:
	- **5a** Especifique la dirección IP o el nombre DNS de un servidor primario de ZENworks y pulse Intro.

Solo debe especificar el número del puerto si el servidor primario no utiliza el puerto por defecto (443).

**5b** Especifique el número de puerto del servidor primario y pulse Intro. Para usar el puerto por defecto (443), solo tiene que pulsar Intro.

- **5c** Especifique el nombre de usuario de una cuenta de administrador de ZENworks que tenga derechos para anular el registro de dispositivos y pulse Intro. Para usar la cuenta Administrador, solo tiene que pulsar Intro.
- **5d** Especifique la contraseña de la cuenta del administrador de ZENworks y pulse Intro.
- **6** En la pantalla Resumen, revise los detalles y pulse Intro para empezar el proceso de desinstalación.
- **7** Cuando se haya completado la bajada de nivel del servidor satélite, pulse Intro para salir del programa de desinstalación.
- **8** Para verificar que el dispositivo gestionado ya no es un servidor satélite, haga doble clic en el icono en el área de notificación. Los enlaces **Satélite** ya no deberían estar disponibles en el panel de navegación izquierdo.

### <span id="page-30-0"></span>**3.3.2 Desinstalación del agente de ZENworks**

**1** En el indicador de la consola, introduzca el comando siguiente para lanzar el programa de desinstalación:

/opt/novell/zenworks/bin/novell-zenworks-xplat-uninstall

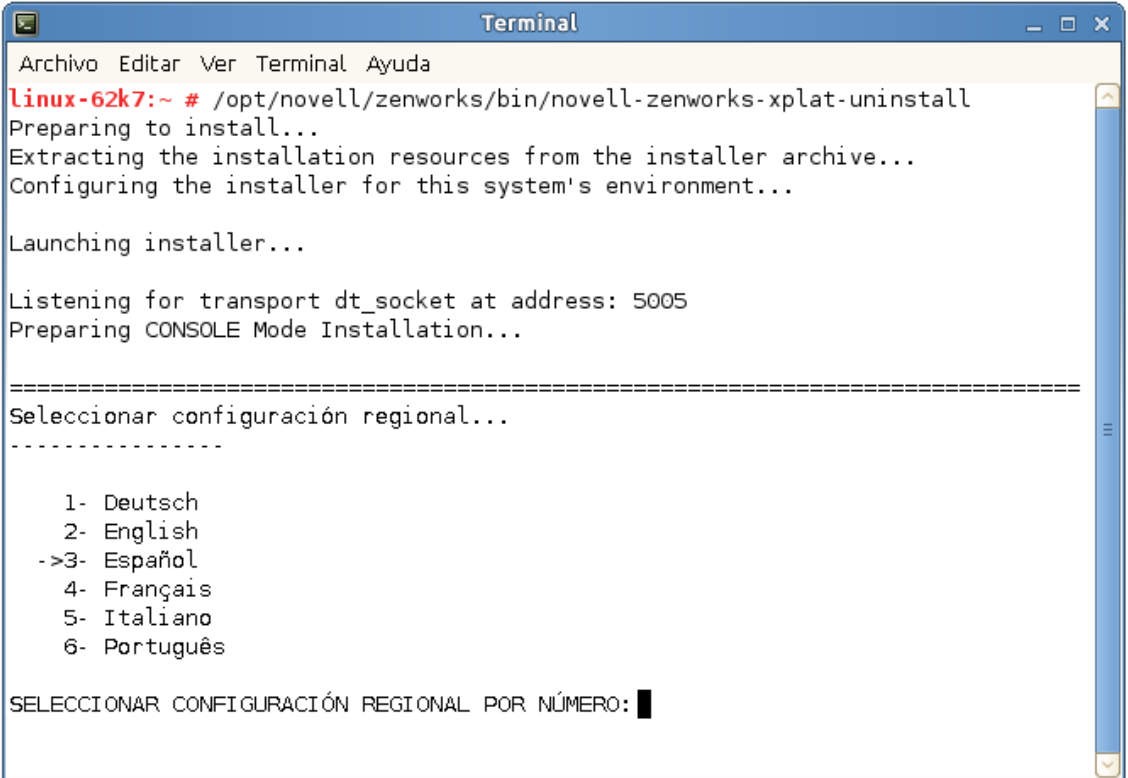

**2** Seleccione la configuración regional (el idioma) en el que desea ejecutar el programa de desinstalación. Para ello, introduzca el número de la configuración regional o pulse Intro para aceptar la opción por defecto (inglés).

**Sugerencia:** pulse Intro en cualquier indicador de comandos para aceptar el valor por defecto.

**3** Lea la introducción y pulse Intro.

- **4** En la pantalla Tipo de desinstalación, seleccione el tipo de desinstalación que desee realizar y pulse Intro:
	- **Anular el registro y desinstalar de la zona:** seleccione esta opción para desinstalar el software de ZENworks y anular el registro del dispositivo en la zona de gestión de ZENworks. Al anular el registro del dispositivo, se eliminan el objeto de dispositivo y todas las referencias de la zona al objeto.
	- **Solo desinstalación local:** seleccione esta opción para desinstalar el software de ZENworks pero dejando el dispositivo registrado en la zona.

A fin de realizar una desinstalación local del software del agente, la opción **Permitir que los usuarios desinstalen el agente de ZENworks** debe estar habilitada para el dispositivo en el Centro de control de ZENworks. Si no lo está, la desinstalación local fallará.

Esta opción se establece en el nivel de la zona (**Configuración** > **Valores de zona de gestión** > **Gestión de dispositivos** > **Agente de ZENworks** > **Seguridad del agente**), en el nivel de la carpeta (**Dispositivos** > **Gestionados** > carpeta **Detalles** > **Valores** > **Gestión de dispositivos** > **Agente de ZENworks** > **Seguridad del agente**) o en el nivel del dispositivo (**Dispositivos** > dispositivo > **Valores** > **Gestión de dispositivos** > **Agente de ZENworks** > **Seguridad del agente**).

- **5** Si ha seleccionado **Solo desinstalación local**, pase al [Paso 6.](#page-31-0) En caso contrario, debe proporcionar la información necesaria para conectar con la zona de gestión de ZENworks a fin de anular el registro del dispositivo después de desinstalar el software de ZENworks:
	- **5a** Especifique la dirección IP o el nombre DNS de un servidor primario de ZENworks y pulse Intro.

Solo debe especificar el número del puerto si el servidor primario no utiliza el puerto por defecto (443).

- **5b** Especifique el número de puerto del servidor primario y pulse Intro. Para usar el puerto por defecto (443), solo tiene que pulsar Intro.
- **5c** Especifique el nombre de usuario de una cuenta de administrador de ZENworks que tenga derechos para anular el registro de dispositivos y pulse Intro. Para usar la cuenta Administrador, solo tiene que pulsar Intro.
- **5d** Especifique la contraseña de la cuenta del administrador de ZENworks y pulse Intro.
- <span id="page-31-0"></span>**6** En la pantalla Resumen, revise los detalles y pulse Intro para empezar el proceso de desinstalación; o bien haga clic en Atrás para cambiar las opciones de desinstalación de las pantallas anteriores.
- **7** Cuando se complete la desinstalación, pulse Intro para salir del programa de desinstalación.

Si la desinstalación finaliza correctamente, ocurre lo siguiente:

- El software del agente ZENworks se habrá desinstalado.
- Todos los RPM relacionados con ZENworks se habrán eliminado del dispositivo.
- Si se ha usado la opción **Anular el registro y desinstalar desde la zona,** el objeto del dispositivo se habrá eliminado de la zona de gestión de ZENworks. Puede verificarlo en el Centro de control de ZENworks (pestaña **Dispositivos** > pestaña **Gestionados** > carpeta **Servidores**).
- Si la desinstalación falla, consulte los siguientes archivos de registro:
	- /var/opt/novell/log/zenworks/ ZENworks\_XPlat\_Agent\_Uninstall\_*<fecha>*.log.xml
	- /tmp/err.log

## <span id="page-32-0"></span>4 <sup>4</sup>**Desinstalación del software de ZENworks de dispositivos Macintosh**

<span id="page-32-2"></span>En las secciones siguientes se proporcionan instrucciones para desinstalar el software de ZENworks de dispositivos Macintosh. Si se dispone a eliminar por completo ZENworks del entorno, asegúrese de revisar el [Capítulo 1, "Orden correcto para desinstalar ZENworks", en la página 7](#page-6-1) antes de empezar a desinstalar el software de ZENworks de los dispositivos.

- [Sección 4.1, "Desinstalación de ZENworks de un dispositivo gestionado Macintosh", en la](#page-32-1)  [página 33](#page-32-1)
- [Sección 4.2, "Desinstalación de ZENworks de un servidor satélite Macintosh", en la página 34](#page-33-0)

## <span id="page-32-1"></span>**4.1 Desinstalación de ZENworks de un dispositivo gestionado Macintosh**

**1** En el indicador de la consola, introduzca el comando siguiente para lanzar el programa de desinstalación:

/opt/novell/zenworks/bin/novell-zenworks-xplat-uninstall

- **2** Seleccione el tipo de desinstalación que desee realizar y pulse Intro:
	- **Anular el registro y desinstalar de la zona:** seleccione esta opción para desinstalar el software de ZENworks y anular el registro del dispositivo en la zona de gestión de ZENworks. Al anular el registro del dispositivo, se eliminan el objeto de dispositivo y todas las referencias de la zona al objeto.
	- **Solo desinstalación local:** seleccione esta opción para desinstalar el software de ZENworks pero dejando el dispositivo registrado en la zona.

A fin de realizar una desinstalación local del software del agente, la opción **Permitir que los usuarios desinstalen el agente de ZENworks** debe estar habilitada para el dispositivo en el Centro de control de ZENworks. Si no lo está, la desinstalación local fallará.

Esta opción se establece en el nivel de la zona (**Configuración** > **Valores de zona de gestión** > **Gestión de dispositivos** > **Agente de ZENworks** > **Seguridad del agente**), en el nivel de la carpeta (**Dispositivos** > **Gestionados** > carpeta **Detalles** > **Valores** > **Gestión de dispositivos** > **Agente de ZENworks** > **Seguridad del agente**) o en el nivel del dispositivo (**Dispositivos** > dispositivo > **Valores** > **Gestión de dispositivos** > **Agente de ZENworks** > **Seguridad del agente**).

- **3** Si ha seleccionado **Solo desinstalación local**, pase al [Paso 4.](#page-32-3) En caso contrario, debe proporcionar la información necesaria para conectar con la zona de gestión de ZENworks a fin de anular el registro del dispositivo después de desinstalar el software de ZENworks:
	- **3a** Especifique el nombre de usuario de una cuenta de administrador de ZENworks que tenga derechos para anular el registro de dispositivos y pulse Intro.
	- **3b** Especifique la contraseña de la cuenta del administrador de ZENworks y pulse Intro.
- <span id="page-32-3"></span>**4** Cuando se complete la desinstalación, cierre la ventana del terminal.

Si la desinstalación finaliza correctamente, ocurre lo siguiente:

El software del agente ZENworks se habrá desinstalado.

- Todo el software relacionado con ZENworks se ha eliminado del dispositivo.
- Si se ha usado la opción **Anular el registro y desinstalar desde la zona,** el objeto del dispositivo se habrá eliminado de la zona de gestión de ZENworks. Puede verificarlo en el Centro de control de ZENworks (pestaña **Dispositivos** > pestaña **Gestionados** > carpeta **Servidores**).

Si la desinstalación falla, consulte el siguiente archivo de registro:

/var/opt/novell/zenworks/logs/ZENworks\_XPlat\_Agent\_Uninstall\_*<fecha>*.log.xml

## <span id="page-33-0"></span>**4.2 Desinstalación de ZENworks de un servidor satélite Macintosh**

Para desinstalar ZENworks de un dispositivo gestionado que funcione como servidor satélite, debe bajar de nivel el servidor satélite y, a continuación, desinstalar el agente ZENworks. Las dos secciones siguientes proporcionan instrucciones:

- [Sección 4.2.1, "Bajada de nivel del servidor satélite", en la página 34](#page-33-1)
- [Sección 4.2.2, "Desinstalación del agente de ZENworks", en la página 34](#page-33-2)

### <span id="page-33-1"></span>**4.2.1 Bajada de nivel del servidor satélite**

El programa de desinstalación de ZENworks no incluye ninguna opción para bajar de nivel un servidor satélite Macintosh; debe usar el Centro de control de ZENworks para hacerlo. Las instrucciones para usar el Centro de control de ZENworks se proporcionan en la sección "Eliminación de satélites de la jerarquía de servidores" de la *Referencia sobre el servidor primario y el servidor satélite de ZENworks 2017*.

### <span id="page-33-2"></span>**4.2.2 Desinstalación del agente de ZENworks**

**1** En el indicador de la consola, introduzca el comando siguiente para lanzar el programa de desinstalación:

/opt/novell/zenworks/bin/novell-zenworks-xplat-uninstall

- **2** Seleccione el tipo de desinstalación que desee realizar y pulse Intro:
	- **Anular el registro y desinstalar de la zona:** seleccione esta opción para desinstalar el software de ZENworks y anular el registro del dispositivo en la zona de gestión de ZENworks. Al anular el registro del dispositivo, se eliminan el objeto de dispositivo y todas las referencias de la zona al objeto.
	- **Solo desinstalación local:** seleccione esta opción para desinstalar el software de ZENworks pero dejando el dispositivo registrado en la zona.

A fin de realizar una desinstalación local del software del agente, la opción **Permitir que los usuarios desinstalen el agente de ZENworks** debe estar habilitada para el dispositivo en el Centro de control de ZENworks. Si no lo está, la desinstalación local fallará.

Esta opción se establece en el nivel de la zona (**Configuración** > **Valores de zona de gestión** > **Gestión de dispositivos** > **Agente de ZENworks** > **Seguridad del agente**), en el nivel de la carpeta (**Dispositivos** > **Gestionados** > carpeta **Detalles** > **Valores** > **Gestión de dispositivos** > **Agente de ZENworks** > **Seguridad del agente**) o en el nivel del dispositivo (**Dispositivos** > dispositivo > **Valores** > **Gestión de dispositivos** > **Agente de ZENworks** > **Seguridad del agente**).

- **3** Si ha seleccionado **Solo desinstalación local**, pase al [Paso 4.](#page-34-0) En caso contrario, debe proporcionar la información necesaria para conectar con la zona de gestión de ZENworks a fin de anular el registro del dispositivo después de desinstalar el software de ZENworks:
	- **3a** Especifique el nombre de usuario de una cuenta de administrador de ZENworks que tenga derechos para anular el registro de dispositivos y pulse Intro.
	- **3b** Especifique la contraseña de la cuenta del administrador de ZENworks y pulse Intro.
- <span id="page-34-0"></span>**4** Cuando se complete la desinstalación, cierre la ventana del terminal.

Si la desinstalación finaliza correctamente, ocurre lo siguiente:

- El software del agente ZENworks se habrá desinstalado.
- Todo el software relacionado con ZENworks se ha eliminado del dispositivo.
- Si se ha usado la opción **Anular el registro y desinstalar desde la zona,** el objeto del dispositivo se habrá eliminado de la zona de gestión de ZENworks. Puede verificarlo en el Centro de control de ZENworks (pestaña **Dispositivos** > pestaña **Gestionados** > carpeta **Servidores**).

Si la desinstalación falla, consulte el siguiente archivo de registro:

/var/opt/novell/zenworks/logs/ZENworks\_XPlat\_Agent\_Uninstall\_*<fecha>*.log.xml